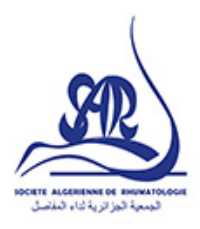

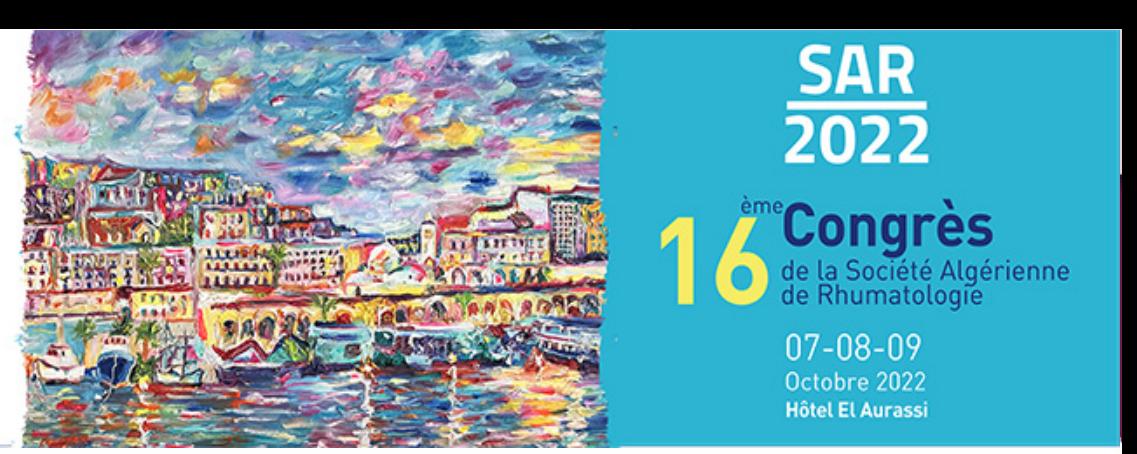

# **[ Communication orale] Consignes aux orateurs**

Il vous sera demandé d'apporter vos présentations sous forme de fichiers informatiques **Microsoft**  PowerPoint<sup>®</sup> exclusivement. La version de PowerPoint<sup>®</sup> utilisée pour la projection en salle sera PowerPoint<sup>®</sup> **2016, version PC.** D'une manière générale, **privilégiez le format pptx** (compatible PowerPoint 2007 /2010/2013/2016) pour l'enregistrement de vos présentations.

## **Conception de votre présentation :**

- ► Dimension standard : **4:3 25,4** x **19,05 cm,** format paysage
- ► Evitez d'utiliser des **polices de caractères peu courantes**
- ► Limitez la taille des fichiers vidéo, image et son à **1 Go**
- ► Apportez avec vous **les fichiers insérés dans votre fichier PowerPoint 0**  (image, vidéo ou son)
- ► Attention si votre vidéo provient d'un **équipement médical,** vérifiez que celui-ci ne nécessite pas de **logiciel propriétaire** pour sa relecture
- ► Respectez les **droits d'auteurs** et **l'anonymat** des personnes sur vos images, photos ou vidéo

## **Compatibilité MAC**

Sur Mac OSX, l'utilisation de **PowerPoint® 2011/2016** et le format de fichier **pptx** vous garantit une meilleure compatibilité.

Les présentations faites sous **PowerPoint 0 version MAC** sont compatibles aux conditions suivantes:

- ► Vos **images** doivent être au format **jpeg, png** (et non **pas en pict)**
- ► **Attention aux polices de caractères** spécifiques à Mac OSX. Préférez des polices compatibles Windows (Arial, Calibri, Times New Roman, Symbole, ... )
- ► Pour vos vidéos privilégiez les formats **AVI, Wmv** plutôt que le format natif Mac **Mov** (QuickTime)
- ► **Évitez-les copier/coller** pour les images ou vidéos, utilisez la fonction « **Insérer images** » ou « **Insérer vidéo»**

## **Supports acceptés :**

- ► Clé USB
- ► Disque dur portable USB

## **Dépôt de votre présentation :**

► **Tous les fichiers informatiques** (PowerPoint®, vidéos, sons) doivent être impérativement remis en salle de pré-projection **au minimum 2 heures avant le début de la séance** ou la veille au soir

## **Déroulement de votre intervention :**

- ► En arrivant au pupitre, si l'interface présente **un** « **écran noir** » appuyez sur la touche « **Échap** » **ou** « **ESC»** pour retrouver l'écran de votre session
- ► **Ajuster les micros,** si nécessaire et ne surtout pas les manipuler au cours de votre présentation
- ► **Lancez votre présentation, avant de commencer** à **parler**
- ► **A la fin de votre intervention** et après les questions s'il y en a, quittez votre présentation en appuyant sur la touche« **Échap »ou« ESC»**

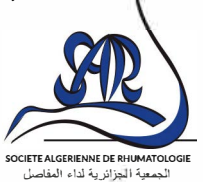